# **ansible-runner Documentation**

*Release 1.4.0*

**Red Hat Ansible**

**Oct 04, 2019**

## Contents:

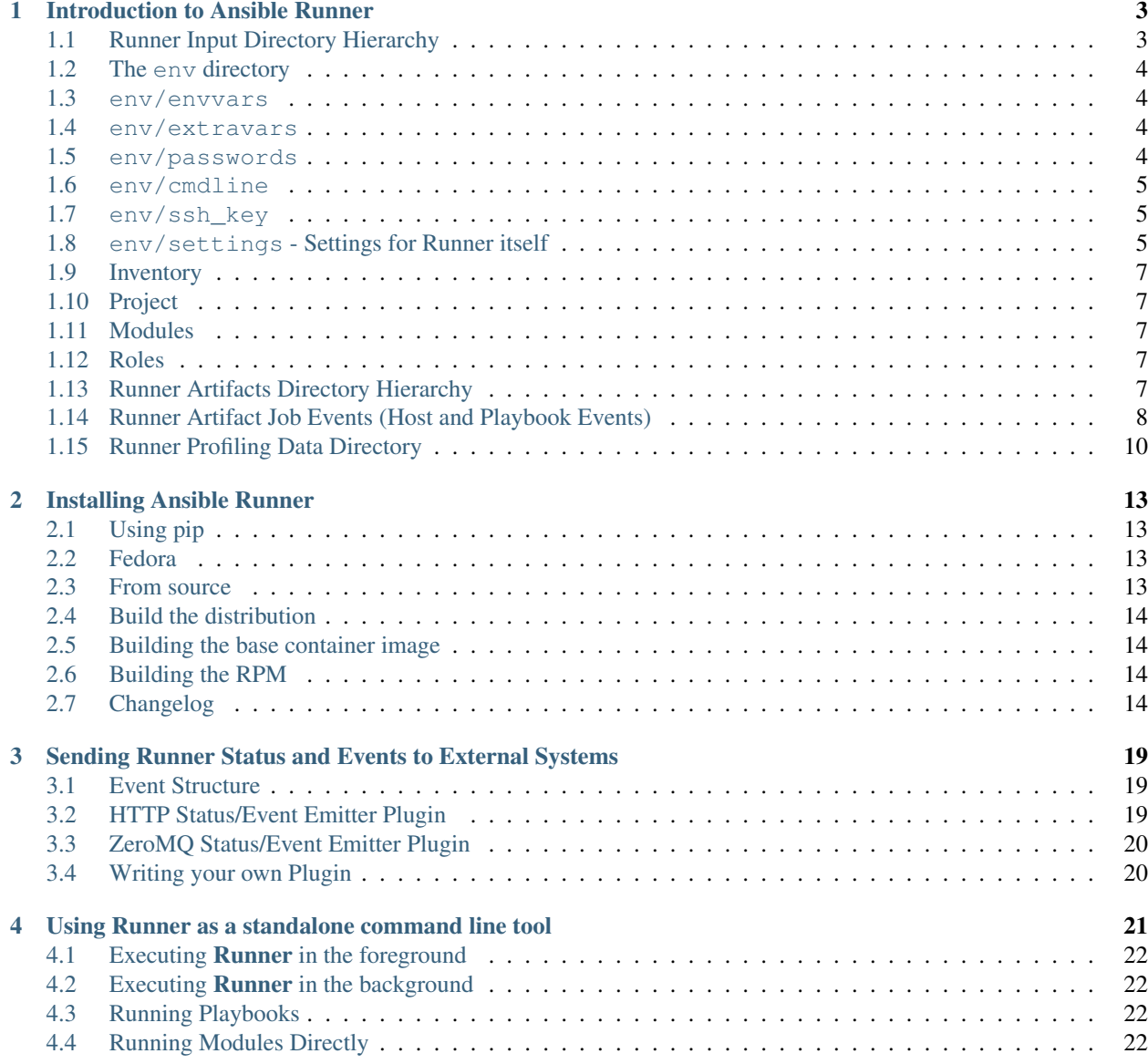

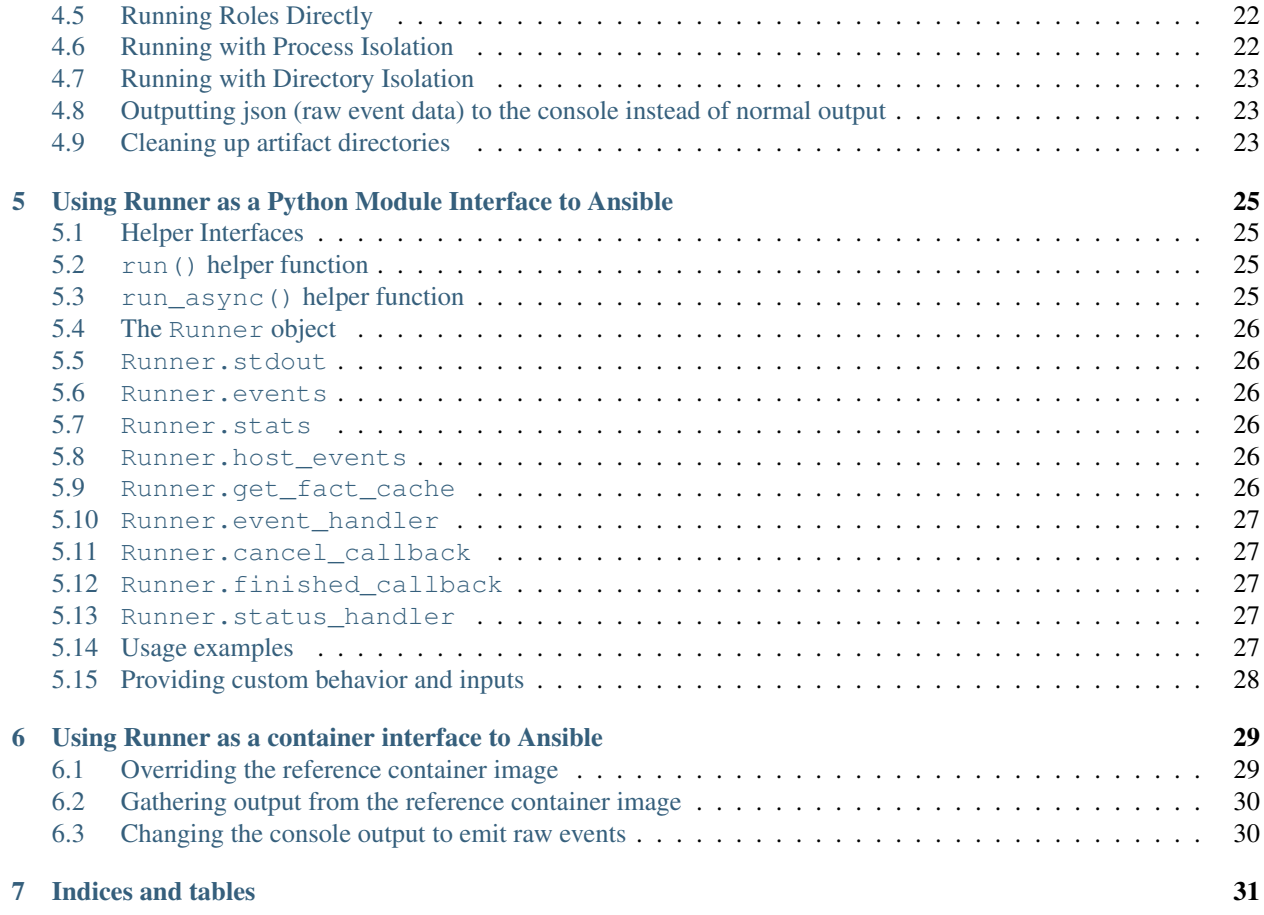

Ansible Runner is a tool and python library that helps when interfacing with Ansible directly or as part of another system whether that be through a container image interface, as a standalone tool, or as a Python module that can be imported. The goal is to provide a stable and consistent interface abstraction to Ansible. This allows Ansible to be embedded into other systems that don't want to manage the complexities of the interface on their own (such as CI/CD platforms, Jenkins, or other automated tooling).

Ansible Runner represents the modularization of the part of [Ansible Tower/AWX](https://github.com/ansible/awx) that is responsible for running ansible and ansible-playbook tasks and gathers the output from it. It does this by presenting a common interface that doesn't change, even as Ansible itself grows and evolves.

Part of what makes this tooling useful is that it can gather its inputs in a flexible way (See *[Introduction to Ansible](#page-6-0) [Runner](#page-6-0)*:). It also has a system for storing the output (stdout) and artifacts (host-level event data, fact data, etc) of the playbook run.

There are 3 primary ways of interacting with **Runner** 

- A standalone command line tool (ansible-runner) that can be started in the foreground or run in the background asynchronously
- A reference container image that can be used as a base for your own images and will work as a standalone container or running in Openshift or Kubernetes
- A python module library interface

Ansible Runner can also be configured to send status and event data to other systems using a plugin interface, see *[Sending Runner Status and Events to External Systems](#page-22-0)*.

Examples of this could include:

- Sending status to Ansible Tower/AWX
- Sending events to an external logging service

## Introduction to Ansible Runner

<span id="page-6-0"></span>Runner is intended to be most useful as part of automation and tooling that needs to invoke Ansible and consume its results. Most of the parameterization of the Ansible command line is also available on the Runner command line but Runner also can rely on an input interface that is mapped onto a directory structure, an example of which can be seen in [the source tree.](https://github.com/ansible/ansible-runner/tree/master/demo)

Further sections in this document refer to the configuration and layout of that hierarchy. This isn't the only way to interface with Runner itself. The Python module interface allows supplying these details as direct module parameters in many forms, and the command line interface allows supplying them directly as arguments, mimicking the behavior of ansible-playbook. Having the directory structure does allow gathering the inputs from elsewhere and preparing them for consumption by **Runner**, then the tooling can come along and inspect the results after the run.

This is best seen in the way Ansible AWX uses Runner where most of the content comes from the database (and other content-management components) but ultimately needs to be brought together in a single place when launching the Ansible task.

## <span id="page-6-1"></span>**1.1 Runner Input Directory Hierarchy**

This directory contains all necessary inputs. Here's a view of the [demo directory](https://github.com/ansible/ansible-runner/tree/master/demo) showing an active configuration.

Note that not everything is required. Defaults will be used or values will be omitted if they are not provided.

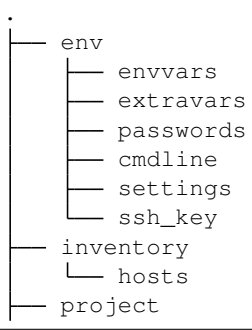

(continues on next page)

(continued from previous page)

```
test.yml
roles
L
  testrole
      - defaults
      - handlers
      meta
       README.md
       tasks
      tests
       vars
```
## <span id="page-7-0"></span>**1.2 The env directory**

The env directory contains settings and sensitive files that inform certain aspects of the invocation of the Ansible process, an example of which can be found in [the demo env directory.](https://github.com/ansible/ansible-runner/tree/master/demo/env) Each of these files can also be represented by a named pipe providing a bit of an extra layer of security. The formatting and expectation of these files differs slightly depending on what they are representing.

## <span id="page-7-1"></span>**1.3 env/envvars**

Note: For an example see [the demo envvars.](https://github.com/ansible/ansible-runner/blob/master/demo/env/envvars)

Ansible Runner will inherit the environment of the launching shell (or container, or system itself). This file (which can be in json or yaml format) represents the environment variables that will be added to the environment at run-time:

--- TESTVAR: exampleval

#### <span id="page-7-2"></span>**1.4 env/extravars**

Note: For an example see [the demo extravars.](https://github.com/ansible/ansible-runner/blob/master/demo/env/extravars)

Ansible Runner gathers the extra vars provided here and supplies them to the Ansible Process itself. This file can be in either json or yaml format:

```
---
ansible_connection: local
test: val
```
#### <span id="page-7-3"></span>**1.5 env/passwords**

Note: For an example see [the demo passwords.](https://github.com/ansible/ansible-runner/blob/master/demo/env/passwords)

Warning: We expect this interface to change/simplify in the future but will guarantee backwards compatibility. The goal is for the user of **Runner** to not have to worry about the format of certain prompts emitted from **Ansible** itself. In particular, vault passwords need to become more flexible.

Ansible itself is set up to emit passwords to certain prompts, these prompts can be requested ( $-k$  for example to prompt for the connection password). Likewise, prompts can be emitted via [vars\\_prompt](https://docs.ansible.com/ansible/latest/user_guide/playbooks_prompts.html) and also [Ansible Vault.](https://docs.ansible.com/ansible/2.5/user_guide/vault.html#vault-ids-and-multiple-vault-passwords)

In order for **Runner** to respond with the correct password, it needs to be able to match the prompt and provide the correct password. This is currently supported by providing a yaml or json formatted file with a regular expression and a value to emit, for example:

```
---
"^SSH [pP]assword:$": "some_password"
"^BECOME [pP]assword:$": "become_password"
```
## <span id="page-8-0"></span>**1.6 env/cmdline**

Warning: Current Ansible Runner does not validate the command line arguments passed using this method so it is up to the playbook writer to provide a valid set of options The command line options provided by this method are lower priority than the ones set by Ansible Runner. For instance, this will not override *inventory* or *limit* values.

Ansible Runner gathers command line options provided here as a string and supplies them to the Ansible Process itself. This file should contain the arguments to be added, for example:

-tags one, two --skip-tags three -u ansible --become

## <span id="page-8-1"></span>**1.7 env/ssh\_key**

Note: Currently only a single ssh key can be provided via this mechanism but this is set to [change soon.](https://github.com/ansible/ansible-runner/issues/51)

This file should contain the ssh private key used to connect to the host(s). **Runner** detects when a private key is provided and will wrap the call to Ansible in ssh-agent.

#### <span id="page-8-2"></span>**1.8 env/settings - Settings for Runner itself**

The settings file is a little different than the other files provided in this section in that its contents are meant to control Runner directly.

- idle\_timeout: 600 If no output is detected from ansible in this number of seconds the execution will be terminated.
- job\_timeout: 3600 The maximum amount of time to allow the job to run for, exceeding this and the execution will be terminated.
- pexpect\_timeout: 10 Number of seconds for the internal pexpect command to wait to block on input before continuing
- pexpect use poll: True Use poll() function for communication with child processes instead of select(). select() is used when the value is set to False. select() has a known limitation of using only up to 1024 file descriptors.
- suppress\_ansible\_output: False Allow output from ansible to not be printed to the screen
- fact cache: 'fact cache' The directory relative to artifacts where jsonfile fact caching will be stored. Defaults to fact cache. This is ignored if fact cache type is different than jsonfile.
- fact\_cache\_type: 'jsonfile' The type of fact cache to use. Defaults to jsonfile.

#### **1.8.1 Process Isolatiton Settings for Runner**

The process isolation settings are meant to control the process isolation feature of **Runner**.

- process isolation: False Enable limiting what directories on the filesystem the playbook run has access to.
- process\_isolation\_executable: bwrap Path to the executable that will be used to provide filesystem isolation.
- process isolation path: /tmp Path that an isolated playbook run will use for staging.
- process\_isolation\_hide\_paths: None Path or list of paths on the system that should be hidden from the playbook run.
- process\_isolation\_show\_paths: None Path or list of paths on the system that should be exposed to the playbook run.
- process\_isolation\_ro\_paths: None Path or list of paths on the system that should be exposed to the playbook run as read-only.

#### **1.8.2 Performance Data Collection Settings for Runner**

Runner is capable of collecting performance data (namely cpu usage, memory usage, and pid count) during the execution of a playbook run.

Resource profiling is made possible by the use of control groups (often referred to simply as cgroups). When a process runs inside of a cgroup, the resources used by that specific process can be measured.

Before enabling Runner's resource profiling feature, users must create a cgroup that Runner can use. It is worth noting that only privileged users can create cgroups. The new cgroup should be associated with the same user (and related group) that will be invoking **Runner**. The following command accomplishes this on a RHEL system:

```
sudo yum install libcgroup-tools
sudo cgcreate -a `whoami` -t `whoami` -g cpuacct,memory,pids:ansible-runner
```
In the above command, cpuacct, memory, and pids refer to kernel resource controllers, while ansible-runner refers to the name of the cgroup being created. More detailed information on the structure of cgroups can be found in the RHEL guide on [Managing, monitoring, and updating the kernel](https://access.redhat.com/documentation/en-us/red_hat_enterprise_linux/8/html/managing_monitoring_and_updating_the_kernel/setting-limits-for-applications_managing-monitoring-and-updating-the-kernel)

After a cgroup has been created, the following settings can be used to configure resource profiling. Note that resource\_profiling\_base\_cgroup must match the name of the cgroup you create.

- resource\_profiling: False Enable performance data collection.
- resource\_profiling\_base\_cgroup: ansible-runner Top-level cgroup used to measure playbook resource utilization.
- resource profiling cpu poll interval: 0.25 Polling interval in seconds for collecting cpu usage.
- resource\_profiling\_memory\_poll\_interval: 0.25 Polling interval in seconds for collecting memory usage.
- resource profiling pid poll interval: 0.25 Polling interval in seconds for measuring PID count.
- resource profiling results dir: None Directory where resource utilization data will be written (if not specified, will be placed in the profiling\_data folder under the private data directory).

#### <span id="page-10-0"></span>**1.9 Inventory**

The Runner inventory location under the private data dir has the same expectations as inventory provided directly to ansible itself. It can be either a single file or script or a directory containing static inventory files or scripts. This inventory is automatically loaded and provided to Ansible when invoked and can be further limited or overridden on the command line or via an environment variable to specify the hosts directly.

#### <span id="page-10-1"></span>**1.10 Project**

The **Runner** project directory is the playbook root containing playbooks and roles that those playbooks can consume directly. This is also the directory that will be set as the current working directory when launching the Ansible process.

#### <span id="page-10-2"></span>**1.11 Modules**

Runner has the ability to execute modules directly using Ansible ad-hoc mode.

#### <span id="page-10-3"></span>**1.12 Roles**

Runner has the ability to execute [Roles](https://docs.ansible.com/ansible/latest/user_guide/playbooks_reuse_roles.html) directly without first needing a playbook to reference them. This directory holds roles used for that. Behind the scenes, **Runner** will generate a playbook and invoke the Role.

#### <span id="page-10-4"></span>**1.13 Runner Artifacts Directory Hierarchy**

This directory will contain the results of **Runner** invocation grouped under an identifier directory. This identifier can be supplied to Runner directly and if not given, an identifier will be generated as a [UUID.](https://docs.python.org/3/library/uuid.html#uuid.uuid4) This is how the directory structure looks from the top level:

```
.
   artifacts
    L<sub>identifier</sub>
   env
   inventory
   profiling_data
   project
   roles
```
The artifact directory itself contains a particular structure that provides a lot of extra detail from a running or previously-run invocation of Ansible/Runner:

```
.
   artifacts
      37f639a3-1f4f-4acb-abee-ea1898013a25
          - fact_cache
           localhost
           job_events
             1-34437b34-addd-45ae-819a-4d8c9711e191.json
              - 2-8c164553-8573-b1e0-76e1-000000000006.json
              3-8c164553-8573-b1e0-76e1-00000000000d.json
              4-f16be0cd-99e1-4568-a599-546ab80b2799.json
             5-8c164553-8573-b1e0-76e1-000000000008.json
              6-981fd563-ec25-45cb-84f6-e9dc4e6449cb.json
             7-01c7090a-e202-4fb4-9ac7-079965729c86.json
          rc
           status
           stdout
```
The rc file contains the actual return code from the **Ansible** process.

The status file contains one of three statuses suitable for displaying:

- success: The Ansible process finished successfully
- failed: The Ansible process failed
- timeout: The Runner timeout (see *[env/settings Settings for Runner itself](#page-8-2)*)

The stdout file contains the actual stdout as it appears at that moment.

#### <span id="page-11-0"></span>**1.14 Runner Artifact Job Events (Host and Playbook Events)**

Runner gathers the individual task and playbook events that are emitted as part of the Ansible run. This is extremely helpful if you don't want to process or read the stdout returned from Ansible as it contains much more detail and status than just the plain stdout. It does some of the heavy lifting of assigning order to the events and stores them in json format under the job events artifact directory. It also takes it a step further than normal **Ansible** callback plugins in that it will store the stdout associated with the event alongside the raw event data (along with stdout line numbers). It also generates dummy events for stdout that didn't have corresponding host event data:

```
{
  "uuid": "8c164553-8573-b1e0-76e1-000000000008",
  "parent_uuid": "xxxxxxxx-xxxx-xxxx-xxxx-xxxxxxxxxxxx",
  "counter": 5,
  "stdout": "\r\nTASK [debug]
  ˓→*******************************************************************",
 "start_line": 5,
 "end_line": 7,
 "event": "playbook_on_task_start",
  "event_data": {
   "playbook": "test.yml",
    "playbook_uuid": "34437b34-addd-45ae-819a-4d8c9711e191",
    "play": "all",
    "play_uuid": "8c164553-8573-b1e0-76e1-000000000006",
    "play_pattern": "all",
    "task": "debug",
```
(continues on next page)

(continued from previous page)

```
"task_uuid": "8c164553-8573-b1e0-76e1-000000000008",
  "task_action": "debug",
  "task_path": "\/home\/mjones\/ansible\/ansible-runner\/demo\/project\/test.yml:3",
  "task_args": "msg=Test!",
  "name": "debug",
  "is_conditional": false,
  "pid": 10640
},
"pid": 10640,
"created": "2018-06-07T14:54:58.410605"
```
If the playbook runs to completion without getting killed, the last event will always be the stats event:

}

```
{
 "uuid": "01c7090a-e202-4fb4-9ac7-079965729c86",
 "counter": 7,
 "stdout": "\r\nPLAY RECAP
˓→*********************************************************************\r\n\u001b[0;
                             : \u001b[0;32mok=2 \u001b[0m changed=0
                                                                                   ات ا
˓→unreachable=0 failed=0 \r\n",
 "start_line": 10,
 "end_line": 14,
 "event": "playbook_on_stats",
 "event_data": {
   "playbook": "test.yml",
   "playbook_uuid": "34437b34-addd-45ae-819a-4d8c9711e191",
   "changed": {
   },
   "dark": {
   },
   "failures": {
   },
   "ok": {
     "localhost,": 2
   },
   "processed": {
     "localhost,": 1
   },
   "skipped": {
   },
   "artifact data": {
   },
   "pid": 10640
 },
 "pid": 10640,
 "created": "2018-06-07T14:54:58.424603"
}
```
Note: The Runner module interface presents a programmatic interface to these events that allow getting the final

status and performing host filtering of task events.

## <span id="page-13-0"></span>**1.15 Runner Profiling Data Directory**

If resource profiling is enabled for **Runner** the profiling\_data directory will be populated with a set of files containing the profiling data:

```
profiling_data
  0-34437b34-addd-45ae-819a-4d8c9711e191-cpu.json
  - 0-34437b34-addd-45ae-819a-4d8c9711e191-memory.json
  - 0-34437b34-addd-45ae-819a-4d8c9711e191-pids.json
  - 1-8c164553-8573-b1e0-76e1-000000000006-cpu.json
  1-8c164553-8573-b1e0-76e1-000000000006-memory.json
  - 1-8c164553-8573-b1e0-76e1-000000000006-pids.json
```
Each file is in [JSON text format.](https://tools.ietf.org/html/rfc7464#section-2.2) Each line of the file will begin with a record separator (RS), continue with a JSON dictionary, and conclude with a line feed (LF) character. The following provides an example of what the resource files may look like. Note that that since the RS and LF are control characters, they are not actually printed below:

```
= > 0-525400c9-c704-29a6-4107-00000000000c-cpu.json <==
{"timestamp": 1568977988.6844425, "task_name": "Gathering Facts", "task_uuid":
˓→"525400c9-c704-29a6-4107-00000000000c", "value": 97.12799768097156}
{"timestamp": 1568977988.9394386, "task_name": "Gathering Facts", "task_uuid":
˓→"525400c9-c704-29a6-4107-00000000000c", "value": 94.17538298892688}
{"timestamp": 1568977989.1901696, "task_name": "Gathering Facts", "task_uuid":
˓→"525400c9-c704-29a6-4107-00000000000c", "value": 64.38272588006255}
{"timestamp": 1568977989.4594045, "task_name": "Gathering Facts", "task_uuid":
˓→"525400c9-c704-29a6-4107-00000000000c", "value": 83.77387744259856}
==> 0-525400c9-c704-29a6-4107-00000000000c-memory.json <==
{"timestamp": 1568977988.4281094, "task_name": "Gathering Facts", "task_uuid":
˓→"525400c9-c704-29a6-4107-00000000000c", "value": 36.21484375}
{"timestamp": 1568977988.6842303, "task_name": "Gathering Facts", "task_uuid":
˓→"525400c9-c704-29a6-4107-00000000000c", "value": 57.87109375}
{"timestamp": 1568977988.939303, "task_name": "Gathering Facts", "task_uuid":
˓→"525400c9-c704-29a6-4107-00000000000c", "value": 66.60546875}
{"timestamp": 1568977989.1900482, "task_name": "Gathering Facts", "task_uuid":
˓→"525400c9-c704-29a6-4107-00000000000c", "value": 71.4609375}
{"timestamp": 1568977989.4592078, "task_name": "Gathering Facts", "task_uuid":
˓→"525400c9-c704-29a6-4107-00000000000c", "value": 38.25390625}
==> 0-525400c9-c704-29a6-4107-00000000000c-pids.json <==
{"timestamp": 1568977988.4284189, "task_name": "Gathering Facts", "task_uuid":
˓→"525400c9-c704-29a6-4107-00000000000c", "value": 5}
{"timestamp": 1568977988.6845856, "task_name": "Gathering Facts", "task_uuid":
˓→"525400c9-c704-29a6-4107-00000000000c", "value": 6}
{"timestamp": 1568977988.939547, "task_name": "Gathering Facts", "task_uuid":
˓→"525400c9-c704-29a6-4107-00000000000c", "value": 8}
{"timestamp": 1568977989.1902773, "task_name": "Gathering Facts", "task_uuid":
˓→"525400c9-c704-29a6-4107-00000000000c", "value": 13}
{"timestamp": 1568977989.4593227, "task_name": "Gathering Facts", "task_uuid":
˓→"525400c9-c704-29a6-4107-00000000000c", "value": 6}
```
• Resource profiling data is grouped by playbook task.

.

- For each task, there will be three files, corresponding to cpu, memory and pid count data.
- Each file contains a set of data points collected over the course of a playbook task.
- If a task executes quickly and the polling rate for a given metric is large enough, it is possible that no profiling data may be collected during the task's execution. If this is the case, no data file will be created.

## Installing Ansible Runner

<span id="page-16-0"></span>Ansible Runner is provided from several different locations depending on how you want to use it.

## <span id="page-16-1"></span>**2.1 Using pip**

Python 2.7+ and 3.6+ are supported and installable via pip:

```
$ pip install ansible-runner
```
## <span id="page-16-2"></span>**2.2 Fedora**

To install from the latest Fedora sources:

\$ dnf install python-ansible-runner

## <span id="page-16-3"></span>**2.3 From source**

Check out the source code from [github:](https://github.com/ansible/ansible-runner)

\$ git clone git://github.com/ansible/ansible-runner

Or download from the [releases page](https://github.com/ansible/ansible-runner/releases)

Then install:

```
$ python setup.py install
```
OR:

\$ pip install .

### <span id="page-17-0"></span>**2.4 Build the distribution**

To produce an installable wheel file:

make dist

To produce a distribution tarball:

make sdist

#### <span id="page-17-1"></span>**2.5 Building the base container image**

Make sure the wheel distribution is built (see *[Build the distribution](#page-17-0)*) and run:

```
make image
```
#### <span id="page-17-2"></span>**2.6 Building the RPM**

The RPM build uses a container image to bootstrap the environment in order to produce the RPM. Make sure you have docker installed and proceed with:

make rpm

## <span id="page-17-3"></span>**2.7 Changelog**

#### **2.7.1 1.4.1 (2019-10-03)**

• Fixed a bug that prevented ANSIBLE\_HOST\_KEY\_CHECKING from being respected

#### **2.7.2 1.4.0 (2019-09-20)**

- Added changed count to stats data
- Added initial support for gathering performance statistics using the system's cgroup interface
- Fix command line args override missing from module run kwargs
- Omit inventory argument entirely if no inventory content is supplied this allows ansible to pick up inventory from implicit locations and ansible.cfg
- Fix an issue where Runner wouldn't properly clean up process isolation temporary directories
- Fix error generated if unsafe parameter is used on vars prompt tasks
- Fix an issue where additional callback plugins weren't being used when defined in the environment
- Fix an issue where Runner would stop returning events after the playbook finished when using run async
- Fix an issue where unicode in task data would cause Runner to fail
- Fix issues using vaulted data that would cause Runner to fail
- Fix an issue where artifact-dir was only allowed in ad-hoc mode

#### **2.7.3 1.3.4 (2019-04-25)**

- Removed an explicit version pin of the six library (which is unavailable in certain Linux distributions).
- Fixed an event handling bug in the callback plugin in Ansible2.9+

#### **2.7.4 1.3.3 (2019-04-22)**

- Fix various issues involving unicode input and output
- Fix an issue where cancelling execution could cause an error rather than assigning the proper return code and exiting cleanly
- Fix various errors that would cause Runner to silently exit if some dependencies weren't met or some commands weren't available
- Fix an issue where the job\_events directory wasn't created and would result in no output for non-ansible commands

#### **2.7.5 1.3.2 (2019-04-10)**

- Add direct support for forks and environment variable in parameterization
- Fix a bug where unicode in playbooks would cause a crash
- Fix a bug where unicode in environment variables would cause a crash
- Capture command and cwd as part of the artifacts delivered for the job
- Automatically remove process isolation temp directories
- Fail more gracefully if ansible and/or bubblewrap isn't available at startup
- Fix an issue where *verbose* events would be delayed until the end of execution

#### **2.7.6 1.3.1 (2019-03-27)**

- Fixes to make default file permissions much more secure (0600)
- Adding git to the reference container image to support galaxy requests

#### **2.7.7 1.3.0 (2019-03-20)**

- Add support for directory isolation
- Add Debian packaging support
- Add fact caching support
- Add process isolation configuration in the settings file
- Fix event and display issues related to alternative Ansible strategies
- Add Runner config reference to status handler callback
- Add some more direct access to various ansible command line arguments
- Adding playbook stats for "ignored" and "rescued"
- Fix loading of some ansible resources from outside of the private data directory (such as projects/playbooks)
- Fix handling of artifact dir when specified outside of the private data directory
- Fix an issue where the stdout handle wasn't closed and not all data would be flushed
- Fixed extravar loading behavior
- Added support for resolving parent events by associating their event uuid as parent\_uuid
- Allow PYTHONPATH to be overridden
- Expand support for executing non-ansible tools

#### **2.7.8 1.2.0 (2018-12-19)**

- Add support for runner on start from Ansible 2.8
- Fix thread race condition issues in event gathering
- Add Code Of Conduct
- Fix an issue where the "running" status wouldn't be emitted to the status callback
- Add process isolation support via bubblewrap
- Fix an issue with orphaned file descriptors
- Add ability to suppress ansible output from the module interface

#### **2.7.9 1.1.2 (2018-10-18)**

- Fix an issue where ssh sock path could be too long
- Fix an issue passing extra vars as dictionaries via the interface
- Fix an issue where stdout was delayed on buffering which also caused stdout not to be available if the task was canceled or failed
- Fix role-path parameter not being honored when given on the command line Also fixed up unit tests to actually surface this error if it comes back
- Fully onboard Zuul-CI for unit and integration testing

#### **2.7.10 1.1.1 (2018-09-13)**

- Fix an issue when attaching PYTHONPATH environment variable
- Allow selecting a different ansible binary with the RUNNER\_BINARY
- Fix –inventory command line arguments
- Fix some issues related to terminating ansible
- Add runner ident to to the event processing callback

• Adding integration tests and improving unit tests

#### **2.7.11 1.1.0 (2018-08-16)**

- Added a feature that supports sending ansible status and events to external systems via a plugin interface
- Added support for Runner module users to receive runtime status changes in the form of a callback that can be supplied to the run() methods (or passing it directly on Runner initialization)
- Fix an issue where timeout settings were far too short
- Add a new status and return code to indicate Runner timeout occurred.
- Add support for running ad-hoc commands (direct module invocation, ala ansible vs ansible-playbook)
- Fix an issue that caused missing data in events sent to the event handler(s)
- Adding support for supplying role\_path in module interface
- Fix an issue where messages would still be emitted when –quiet was used
- Fix a bug where ansible processes could be orphaned after canceling a job
- Fix a bug where calling the Runner stats method would fail on python 3
- Fix a bug where direct execution of roles couldn't be daemonized
- Fix a bug where relative paths couldn't be used when calling start vs run

#### **2.7.12 1.0.5 (2018-07-23)**

- Fix a bug that could cause a hang if unicode environment variables are used
- Allow select() to be used instead of poll() when invoking pexpect
- Check for the presence of Ansible before executing
- Fix an issue where a missing project directory would cause Runner to fail silently
- Add support for automatic cleanup/rotation of artifact directories
- Adding support for Runner module users to receive events in the form of a callback that can be supplied to the run() methods (or passing it directly on Runner initialization)
- Adding support for Runner module users to provide a callback that will be invoked when the Runner Ansible process has finished. This can be supplied to the run() methods (or passing it directly on Runner initialization).

#### **2.7.13 1.0.4 (2018-06-29)**

- Adding support for pexpect 4.6 for performance and efficiency improvements
- Adding support for launching roles directly
- Adding support for changing the output mode to json instead of vanilla Ansible (-j)
- Adding arguments to increase ansible verbosity (-v[vvv]) and quiet mode (-q)
- Adding support for overriding the artifact directory location
- Adding the ability to pass arbitrary arguments to the invocation of Ansible
- Improving debug and verbose output
- Various fixes for broken python 2/3 compatibility, including the event generator in the python module
- Fixing a bug when providing an ssh key via the private directory interface
- Fixing bugs that prevented Runner from working on MacOS
- Fixing a bug that caused issues when providing extra vars via the private dir interface

## <span id="page-22-0"></span>Sending Runner Status and Events to External Systems

Runner can store event and status data locally for retrieval, it can also emit this information via callbacks provided to the module interface.

Alternatively **Runner** can be configured to send events to an external system via installable plugins, there are currently two available

## <span id="page-22-1"></span>**3.1 Event Structure**

There are two types of events that are emitted via plugins:

• status events:

These are sent whenever Runner's status changes (see *[Runner.status\\_handler](#page-30-3)*) for example:

```
{"status": "running", "runner_ident": "XXXX" }
```
• ansible events:

These are sent during playbook execution for every event received from Ansible (see *[Playbook and Host Events](#page-11-0)*) for example:

{"runner\_ident": "XXXX", <rest of event structure }

## <span id="page-22-2"></span>**3.2 HTTP Status/Event Emitter Plugin**

This sends status and event data to a URL in the form of json encoded POST requests.

This plugin is available from the [ansible-runner-http github repo](https://github.com/ansible/ansible-runner-http) and is also available to be installed from pip:

```
$ pip install ansible-runner-http
```
In order to configure it, you can provide details in the Runner Settings file (see *[env/settings - Settings for Runner](#page-8-2) [itself](#page-8-2)*):

- *runner\_http\_url*: The url to receive the POST
- *runner\_http\_headers*: Headers to send along with the request.

The plugin also supports unix file-based sockets with:

- *runner\_http\_url*: The path to the unix socket
- *runner\_http\_path*: The path that will be included as part of the request to the socket

Some of these settings are also available as environment variables:

- RUNNER\_HTTP\_URL
- RUNNER\_HTTP\_PATH

## <span id="page-23-0"></span>**3.3 ZeroMQ Status/Event Emitter Plugin**

#### TODO

## <span id="page-23-1"></span>**3.4 Writing your own Plugin**

In order to write your own plugin interface and have it be picked up and used by **Runner** there are a few things that you'll need to do.

• Declare the module as a Runner entrypoint in your setup file [\(ansible-runner-http has a good example of this\)](https://github.com/ansible/ansible-runner-http/blob/master/setup.py):

entry\_points=('ansible\_runner.plugins': 'modname = your\_python\_package\_name'),

• Implement the status\_handler() and event\_handler() functions at the top of your package, for example see [ansible-runner-http events.py](https://github.com/ansible/ansible-runner-http/blob/master/ansible_runner_http/events.py) and the *\_\_init \_\_import* [at the top of the module package](https://github.com/ansible/ansible-runner-http/blob/master/ansible_runner_http/__init__.py)

After installing this, Runner will see the plugin and invoke the functions when status and events are sent. If there are any errors in your plugin they will be raised immediately and Runner will fail.

#### <span id="page-24-0"></span>Using Runner as a standalone command line tool

The Ansible Runner command line tool can be used as a standard command line interface to Ansible itself but is primarily intended to fit into automation and pipeline workflows. Because of this, it has a bit of a different workflow than Ansible itself because you can select between a few different modes to launch the command.

While you can launch **Runner** and provide it all of the inputs as arguments to the command line (as you do with Ansible itself), there is another interface where inputs are gathered into a single location referred to in the command line parameters as private\_data\_dir. (see *[Runner Input Directory Hierarchy](#page-6-1)*)

To view the parameters accepted by ansible-runner:

\$ ansible-runner --help

An example invocation of the standalone ansible-runner utility:

\$ ansible-runner -p playbook.yml run /tmp/private

Where playbook.yml is the playbook from the /tmp/private/projects directory, and run is the command mode you want to invoke Runner with

The different commands that runner accepts are:

- run starts ansible-runner in the foreground and waits until the underlying **Ansible** process completes before returning
- start starts ansible-runner as a background daemon process and generates a pid file
- stop terminates an ansible-runner process that was launched in the background with start
- is-alive checks the status of an ansible-runner process that was started in the background with start

While Runner is running it creates an artifacts directory (see *[Runner Artifacts Directory Hierarchy](#page-10-4)*) regardless of what mode it was started in. The resulting output and status from Ansible will be located here. You can control the exact location underneath the artifacts directory with the -i IDENT argument to ansible-runner, otherwise a random UUID will be generated.

#### <span id="page-25-0"></span>**4.1 Executing Runner in the foreground**

When launching **Runner** with the run command, as above, the program will stay in the foreground and you'll see output just as you expect from a normal Ansible process. Runner will still populate the artifacts directory, as mentioned in the previous section, to preserve the output and allow processing of the artifacts after exit.

#### <span id="page-25-1"></span>**4.2 Executing Runner in the background**

When launching **Runner** with the start command, the program will generate a pid file and move to the background. You can check its status with the is-alive command, or terminate it with the stop command. You can find the stdout, status, and return code in the  $artit$ acts directory.

#### <span id="page-25-2"></span>**4.3 Running Playbooks**

An example invocation using demo as private directory:

\$ ansible-runner --playbook test.yml run demo

## <span id="page-25-3"></span>**4.4 Running Modules Directly**

An example invocating the debug module with demo as a private directory:

\$ ansible-runner -m debug --hosts localhost -a msg=hello run demo

#### <span id="page-25-4"></span>**4.5 Running Roles Directly**

An example invocation using demo as private directory and localhost as target:

\$ ansible-runner --role testrole --hosts localhost run demo

Ansible roles directory can be provided with --roles-path option. Role variables can be passed with --role-vars at runtime.

#### <span id="page-25-5"></span>**4.6 Running with Process Isolation**

Runner supports process isolation. Process isolation creates a new mount namespace where the root is on a tmpfs that is invisible from the host and is automatically cleaned up when the last process exits. You can enable process isolation by providing the --process-isolation argument on the command line. Runner defaults to using bubblewrap as the process isolation executable, but supports using any executable that is compatible with the bubblewrap CLI arguments by passing in the --process-isolation-executable argument:

\$ ansible-runner --process-isolation ...

Runner supports various process isolation arguments that allow you to provide configuration details to the process isolation executable. To view the complete list of arguments accepted by ansible-runner:

\$ ansible-runner --help

## <span id="page-26-0"></span>**4.7 Running with Directory Isolation**

If you need to be able to execute multiple tasks in parallel that might conflict with each other or if you want to make sure a single invocation of Ansible/Runner doesn't pollute or overwrite the playbook content you can give a base path:

\$ ansible-runner --directory-isolation-base-path /tmp/runner

Runner will copy the project directory to a temporary directory created under that path, set it as the working directory, and execute from that location. After running that temp directory will be cleaned up and removed.

## <span id="page-26-1"></span>**4.8 Outputting json (raw event data) to the console instead of normal output**

Runner supports outputting json event data structure directly to the console (and stdout file) instead of the standard Ansible output, thus mimicing the behavior of the json output plugin. This is in addition to the event data that's already present in the artifact directory. All that is needed is to supply the  $-$  j argument on the command line:

\$ ansible-runner ... -j ...

## <span id="page-26-2"></span>**4.9 Cleaning up artifact directories**

Using the command line argument  $--\text{rotate}-\text{artifacts}$  allows you to control the number of artifact directories that are present. Given a number as the parameter for this argument will cause Runner to clean up old artifact directories. The default value of 0 disables artifact directory cleanup.

## <span id="page-28-0"></span>Using Runner as a Python Module Interface to Ansible

Ansible Runner is intended to provide a directly importable and usable API for interfacing with Ansible itself and exposes a few helper interfaces.

The modules center around the Runner object. The helper methods will return an instance of this object which provides an interface to the results of executing the Ansible command.

Ansible Runner itself is a wrapper around Ansible execution and so adds plugins and interfaces to the system in order to gather extra information and process/store it for use later.

#### <span id="page-28-1"></span>**5.1 Helper Interfaces**

The helper interfaces provides a quick way of supplying the recommended inputs in order to launch a Runner process. These interfaces also allow overriding and providing inputs beyond the scope of what the standalone or container interfaces support. You can see a full list of the inputs in the linked module documentation.

#### <span id="page-28-2"></span>**5.2 run() helper function**

ansible\_runner.interface.run()

When called, this function will take the inputs (either provided as direct inputs to the function or from the *[Runner](#page-6-1) [Input Directory Hierarchy](#page-6-1)*), and execute **Ansible**. It will run in the foreground and return the Runner object when finished.

## <span id="page-28-3"></span>**5.3 run\_async() helper function**

```
ansible_runner.interface.run_async()
```
Takes the same arguments as ansible runner.interface.run() but will launch Ansible asynchronously and return a tuple containing the thread object and a Runner object. The Runner object can be inspected during execution.

## <span id="page-29-0"></span>**5.4 The Runner object**

The Runner object is returned as part of the execution of Ansible itself. Since it wraps both execution and output it has some helper methods for inspecting the results. Other than the methods and indirect properties, the instance of the object itself contains two direct properties:

- rc will represent the actual return code of the Ansible process
- **status** will represent the state and can be one of:
	- unstarted: This is a very brief state where the Runner task has been created but hasn't actually started yet.
	- successful: The ansible process finished successfully.
	- failed: The ansible process failed.

#### <span id="page-29-1"></span>**5.5 Runner.stdout**

The Runner object contains a property ansible\_runner.runner.Runner.stdout which will return an open file handle containing the stdout of the Ansible process.

#### <span id="page-29-2"></span>**5.6 Runner.events**

ansible\_runner.runner.Runner.events is a generator that will return the *[Playbook and Host Events](#page-11-0)* as Python dict objects.

#### <span id="page-29-3"></span>**5.7 Runner.stats**

ansible\_runner.runner.Runner.stats is a property that will return the final playbook stats event from Ansible in the form of a Python dict

#### <span id="page-29-4"></span>**5.8 Runner.host\_events**

ansible\_runner.runner.Runner.host\_events() is a method that, given a hostname, will return a list of only Ansible event data executed on that Host.

#### <span id="page-29-5"></span>**5.9 Runner.get\_fact\_cache**

ansible\_runner.runner.Runner.get\_fact\_cache() is a method that, given a hostname, will return a dictionary containing the [Facts](https://docs.ansible.com/ansible/latest/user_guide/playbooks_variables.html#variables-discovered-from-systems-facts) stored for that host during execution.

#### <span id="page-30-0"></span>**5.10 Runner.event\_handler**

A function passed to *\_\_init\_\_* of Runner, this is invoked every time an Ansible event is received. You can use this to inspect/process/handle events as they come out of Ansible.

#### <span id="page-30-1"></span>**5.11 Runner.cancel\_callback**

A function passed to \_\_init\_\_ of Runner, and to the ansible\_runner.interface.run() interface functions. This function will be called for every iteration of the ansible\_runner.interface.run() event loop and should return *True* to inform Runner cancel and shutdown the Ansible process or *False* to allow it to continue.

#### <span id="page-30-2"></span>**5.12 Runner.finished\_callback**

A function passed to init of Runner, and to the ansible runner. interface.run() interface functions. This function will be called immediately before the **Runner** event loop finishes once Ansible has been shut down.

#### <span id="page-30-3"></span>**5.13 Runner.status\_handler**

A function passed to \_\_init\_\_ of Runner and to the ansible\_runner.interface.run() interface functions. This function will be called any time the status changes, expected values are:

- *starting*: Preparing to start but hasn't started running yet
- *running*: The Ansible task is running
- *canceled*: The task was manually canceled either via callback or the cli
- *timeout*: The timeout configured in Runner Settings was reached (see *[env/settings Settings for Runner itself](#page-8-2)*)
- *failed*: The Ansible process failed

#### <span id="page-30-4"></span>**5.14 Usage examples**

```
import ansible_runner
r = ansible_runner.run(private_data_dir='/tmp/demo', playbook='test.yml')
print("{}: {}".format(r.status, r.rc))
# successful: 0
for each_host_event in r.events:
   print(each_host_event['event'])
print("Final status:")
print(r.stats)
```
#### **import ansible\_runner**

```
r = ansible_runner.run(private_data_dir='/tmp/demo', host_pattern='localhost', module=
˓→'shell', module_args='whoami')
print("{}: {}".format(r.status, r.rc))
# successful: 0
for each_host_event in r.events:
```
(continues on next page)

(continued from previous page)

```
print(each_host_event['event'])
print("Final status:")
print(r.stats)
```
## <span id="page-31-0"></span>**5.15 Providing custom behavior and inputs**

#### TODO

The helper methods are just one possible entrypoint, extending the classes used by these helper methods can allow a lot more custom behavior and functionality.

Show:

- How Runner Config is used and how overriding the methods and behavior can work
- Show how custom cancel and status callbacks can be supplied.

## <span id="page-32-0"></span>Using Runner as a container interface to Ansible

The design of Ansible Runner makes it especially suitable for controlling the execution of Ansible from within a container for single-purpose automation workflows. A reference container image definition is [provided](https://github.com/ansible/ansible-runner/blob/master/Dockerfile) and is also published to [DockerHub](https://hub.docker.com/r/ansible/ansible-runner/) you can try it out for yourself

```
$ docker run --rm -e RUNNER_PLAYBOOK=test.yml ansible/ansible-runner:latest
 Unable to find image 'ansible/ansible-runner:latest' locally
 latest: Pulling from ansible/ansible-runner
  [...]
 PLAY [all] *********************************************************************
 TASK [Gathering Facts] *********************************************************
 ok: [localhost]
 TASK [debug] *******************************************************************
 ok: [localhost] => {
   "msg": "Test!"
  }
 PLAY RECAP *********************************************************************
 localhost : ok=2 changed=0 unreachable=0 failed=0
```
The reference container image is purposefully light-weight and only containing the dependencies necessary to run ansible-runner itself. It's intended to be overridden.

## <span id="page-32-1"></span>**6.1 Overriding the reference container image**

TODO

## <span id="page-33-0"></span>**6.2 Gathering output from the reference container image**

TODO

## <span id="page-33-1"></span>**6.3 Changing the console output to emit raw events**

This can be useful when directing task-level event data to an external system by means of the container's console output.

See *[Running with Process Isolation](#page-25-5)*

Indices and tables

- <span id="page-34-0"></span>• genindex
- modindex
- search